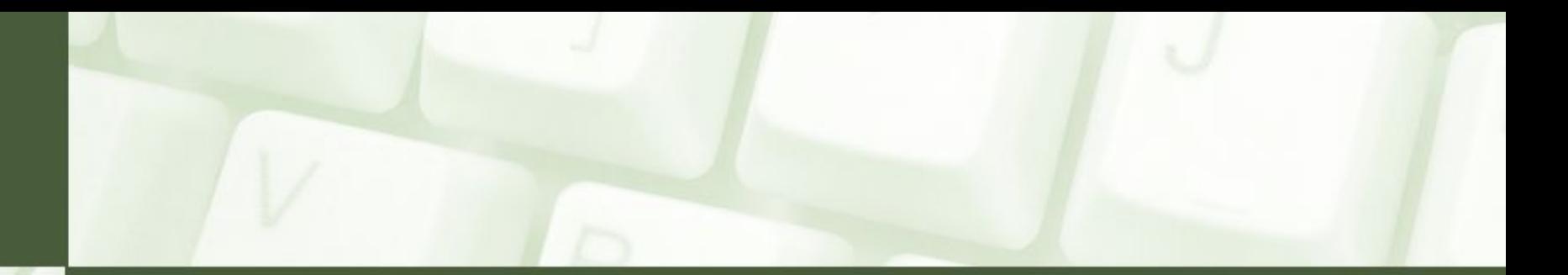

# Linux cz.3: polecenia systemowe, ćwiczenia

Wykład: polecenia terminala, manualia systemowe, uprawnienia, kompresja, archiwizacja, ukrywanie plików, sudo su, ps, kill, chmod, chown, tar, gzip, whoami, ls, mkdir, rmdir, cp, mv, rm, cd, pwd, find, touch, rename, cat, ln, dowiązania, 6 ćwiczeń w terminalu

miroslawzelent.pl

### Korzystanie z terminala

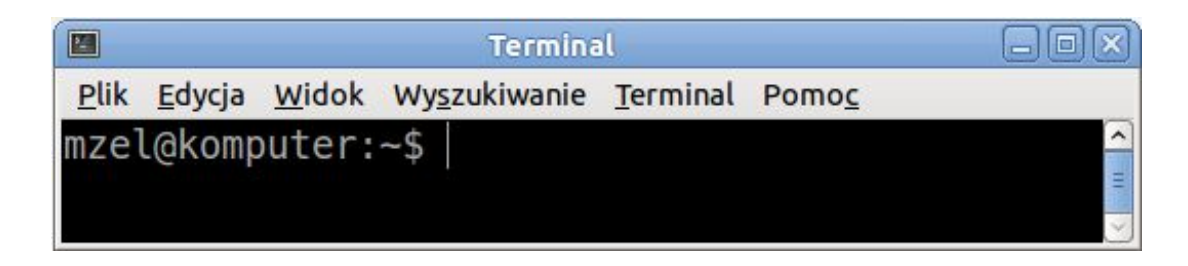

Po uruchomieniu terminala użytkownik uzyskuje tzw. znak zachęty (ang. shell prompt), np.  $\frac{1}{2}$  lub  $\frac{1}{2}$ . Po zobaczeniu znaku zachęty można już zacząć wpisywać polecenia dla systemu.

Historia wykonanych poleceń zapisywana jest w katalogu domowym użytkownika w pliku .bash\_history. Aby przywołać użyte ostatnio polecenia podczas korzystania z terminala, należy użyć klawiszy  $\lceil \uparrow \rceil$ ,  $\lceil \downarrow \rceil$ 

Warto pamiętać o opcji autouzupełniania, której używamy naciskając klawisz [Tab]

Aby przerwać działanie polecenia, należy użyć kombinacji klawiszy  $[Ctrl]+[C]$ 

## Znaki globalne w Linuxie (1)

#### Znaki globalne

podobnie jak w Windowsie w systemie Linux występują specjalne znaki zastępujące inne, przydatne np. podczas wyszukiwania plików

- **\*** reprezentuje jeden lub wiele znaków
- **?** reprezentuje dokładnie jeden znak
- **[abcde]** reprezentuje dokładnie jeden znak z wymienionych
- **[a-e]** reprezentuje dokładnie jeden znak z przedziału
- [!abcde] reprezentuje dowolny niewymieniony znak
- **[!a-e]**reprezentuje znak nienależący do przedziału
- **{plik,file}**reprezentuje dowolny z wymienionych ciągów

### Znaki globalne w Linuxie (2)

Przykłady użycia znaków globalnych:

- **\*** reprezentuje wszystkie pliki
- **\*.bmp** reprezentuje wszystkie pliki kończące się na .bmp

**?[0-9][a-d]** reprezentuje plik o trzyznakowej nazwie, gdzie pierwszy znak jest dowolny, drugi jest cyfrą, zaś trzeci literą z przedziału a-d

**{nowy,new}\*.txt** reprezentuje wszystkie pliki zaczynające się od *nowy* lub *new* będące plikami txt

### Podręcznik systemowy

#### Podręcznik systemowy

(ang. manual) najczęściej instalowany wraz z systemem, zawiera opisy poszczególnych poleceń systemowych. Do przewijania tekstu używamy klawiszy:  $[\uparrow]$ ,  $[\downarrow]$  zaś opis opuszczamy naciskając klawisz [Q]. Nową, ulepszoną wersją podręcznika man jest info. Dostępna jest także skrócona wersja pomocy po wpisaniu polecenia: -help

Aby wywołać podręcznik dla np. polecenia **ls** możemy użyć następującej składni:

 **man ls**

**info ls**

**ls -help**

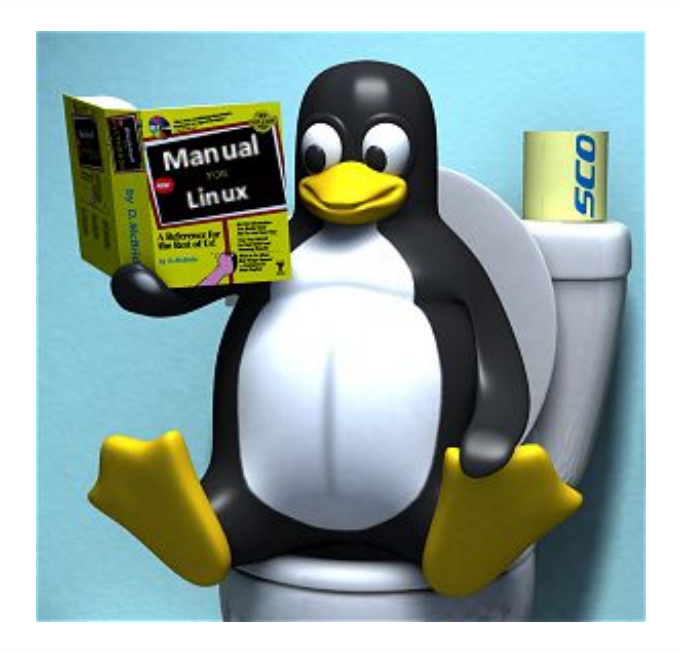

### Logowanie się na roota

W dystrybucji Ubuntu 11.04 na konto roota logujemy się poleceniem **sudo su**

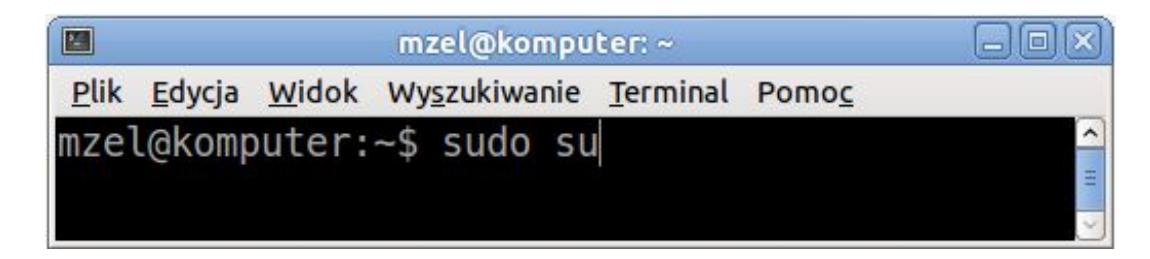

#### Jeżeli podamy właściwe hasło uzyskujemy dostęp do konta root:

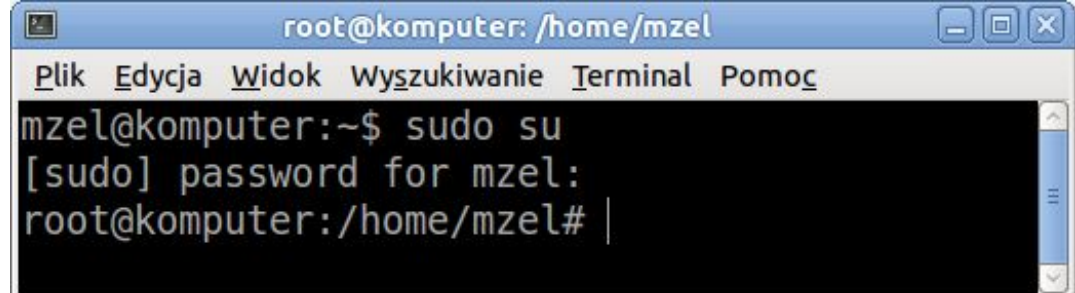

#### Zwróć uwagę:

Zmienił się znak zachęty - my staliśmy się superużytkownikiem, zaś nasz terminal stał się konsolą  $\odot$ 

### Oznaczenia specjalne w ścieżkach dostępu

Poruszanie się między katalogami ułatwiają specjalne oznaczenia:

- **~** katalog domowy zalogowanego użytkownika
- **/** katalog główny
- **.** katalog bieżący
- **..** katalog bezpośrednio nadrzędny

Symboli tych można używać bezpośrednio w ścieżkach dostępu, np.:

 **cd ~/Publiczny/folder**

 **touch ~/Dokumenty/plik.txt**

## Przegląd podstawowych poleceń (1)

Polecenia związane z wielodostępnością:

### whoami

(ang. kim jestem) podaje identyfikator konta, z którego aktualnie się korzysta

### who

(ang. kto) wyświetla listę aktualnie zalogowanych w systemie użytkowników

(od ang. switch user) pozwala zmienić użytkownika, to znaczy zalogować się na inne konto w systemie

## Przegląd podstawowych poleceń (2)

Polecenia związane z wielozadaniowością:

#### ps

(od ang. processes) wyświetla listę procesów w systemie

### kill

(ang. zabij) usuwa w bezpieczny sposób proces o podanym numerze PID ("bezpieczny" oznacza tutaj zwolnienie całego obszaru pamięci zajmowanego przez proces oraz zamknięcie plików otwartych dla procesu)

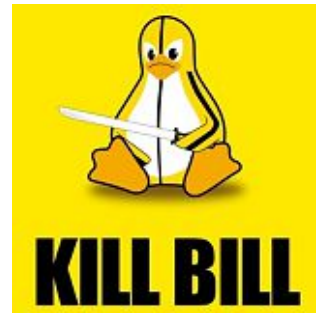

## Przegląd podstawowych poleceń (3)

Polecenia związane z zarządzaniem plikami i katalogami:

#### **l**s

(od ang. list) wyświetla listing zawartości katalogu

### mkdir

(od ang. make directory) tworzy katalog

### rmdir

(od ang. remove directory) usuwa katalog, jeżeli jest pusty

## Przegląd podstawowych poleceń (4)

Polecenia związane z zarządzaniem plikami i katalogami:

#### cp

(od ang. copy) kopiuje plik

#### mv

(od ang. move) przenosi plik lub zmienia jego nazwę

#### rm

(ang. remove) usuwa plik

## Przegląd podstawowych poleceń (5)

Polecenia związane z zarządzaniem plikami i katalogami:

#### cd

(od ang. change directory) zmienia bieżący katalog roboczy

### pwd

(od ang. print working directory) wyświetla ścieżkę dostępu do bieżącego katalogu roboczego

### find

(ang. znajdź) wyszukuje pliki

## Przegląd podstawowych poleceń (6)

Polecenia związane z zarządzaniem plikami i katalogami:

### touch

(ang. dotknięcie — nazwa wzięła się od Unixa, gdzie polecenie to zmieniało datę ostatniej modyfikacji pliku na obecną) tworzy plik

#### rename

(ang. zmień nazwę) zmienia nazwę wielu plików

### cat

(ang. to concatenate - łączyć) wyświetla zawartość pliku (np. tekstowego), może też połączyć dwa pliki w jeden

### Dowiązania. Rodzaje dowiązań

#### i-węzeł

(ang. index-node) struktura danych, która pozwala systemowi Linux przechowywać informacje o plikach i katalogach. Każdy węzeł jest skojarzony z jednym zbiorem (np. plikiem lub folderem) i ma unikatowy numer, który pozwala na jego identyfikację

#### Dowiązanie twarde

(ang. hard link) umożliwia odwoływanie się do jednego zbioru danych za pomocą różnych nazw (referencji). Przypisuje podaną nazwę do i-węzła danego zbioru danych. Aby można było utworzyć referencję dany plik/folder musi istnieć na dysku

#### Dowiązanie symboliczne

(ang. symbolic link) tworzy wskazanie na nazwę danego pliku, która to nazwa dopiero jest powiązana z i-node. Odpowiednikiem dowiązania symbolicznego w Windowsie jest skrót

## Przegląd podstawowych poleceń (7)

Polecenia związane z tworzeniem dowiązań:

#### **l**n

(od ang. link - połączenie) tworzy dowiązanie twarde

#### **l**n -s

(od ang. symbolic link) tworzy dowiązanie symboliczne

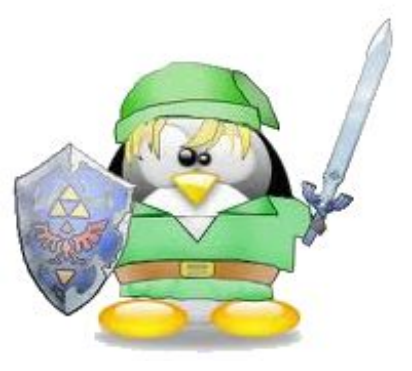

## Zbiory ukryte

#### Zbiór ukryty

plik lub katalog domyślnie ukryty przed użytkownikiem. Jego nazwa rozpoczyna się wówczas od kropki. Aby wyświetlić zbiory ukryte w terminalu należy użyć polecenia ls -a. Aby wyświetlić zbiory ukryte w trybie graficznym należy użyć kombinacji [Ctrl] + [H]

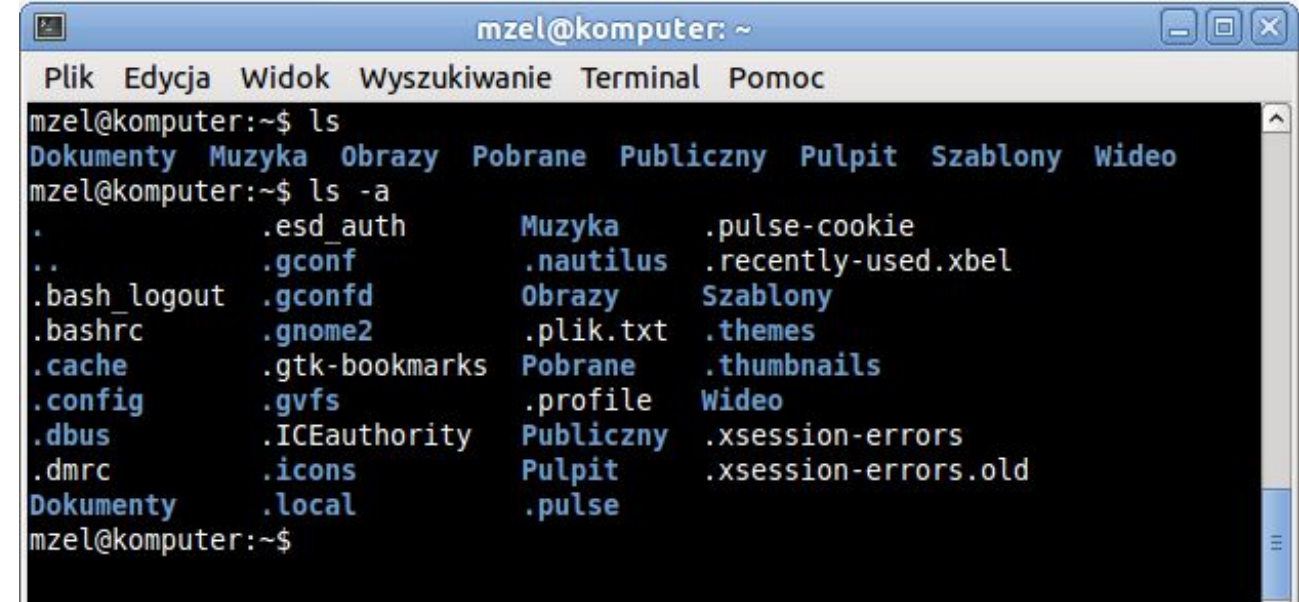

### Uprawnienia do plików i katalogów

Każdy plik i katalog w systemie Linux posiada 10 bitów protekcji. Aby zobaczyć w terminalu uprawnienia do pliku wystarczy użyć polecenia:

### **l**s -**l**

wyświetla listing zawartości katalogu podając na ekranie 10 bitów protekcji każdego zasobu

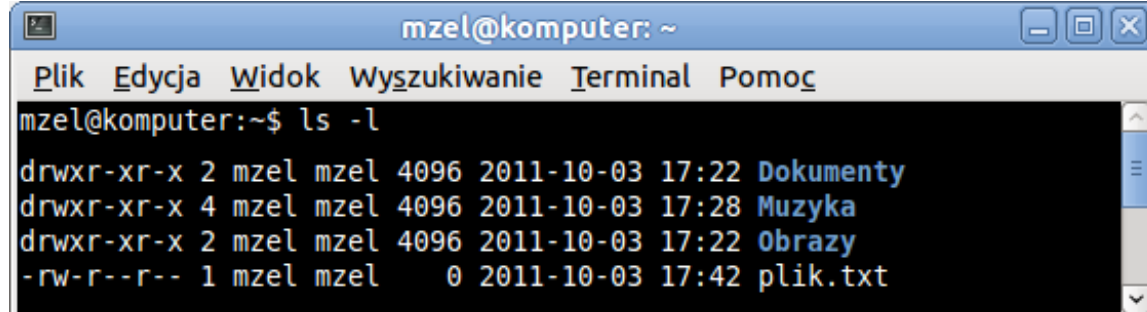

bit 1 - rodzaj zbioru: d (directory, czyli katalog), - (plik), **l** (link)

bit 234 - uprawnienia właściciela pliku: r (read), w (write), x (execute) bit 567 - uprawnienia grupy, do której należy właściciel: r, w, x bit 8910 - uprawnienia pozostałych użytkowników w systemie: r, w, x

### Administrowanie uprawnieniami (1)

### chmod

polecenie służące do administrowania uprawnieniami

Wykonanie poniższego polecenia:

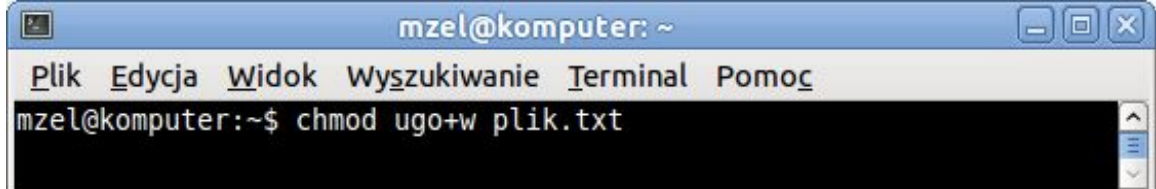

spowoduje dodanie  $(+)$  prawa do zapisu w (write) do pliku plik.txt właścicielowi u (user), jego grupie g (group) oraz wszystkim pozostałym użytkownikom o (others).

### Administrowanie uprawnieniami (2)

Prawa dostępu mogą też być reprezentowane przez cyfry. Możliwe kombinacje:

- **---** 0 brak praw
- **--x** 1 prawo do uruchomienia
- **-w-** 2 prawo do zapisu
- **-wx** 3 prawo do zapisu i uruchomienia
- **r--** 4 prawo do odczytu
- **r-x** 5 prawo do odczytu i uruchomienia
- **rw-** 6 prawo do odczytu i zapisu
- **rwx** 7 prawo do odczytu, zapisu i uruchomienia

3-cyfrowa liczba oznacza wówczas kolejno uprawnienia: właściciela, grupy oraz pozostałych użytkowników:

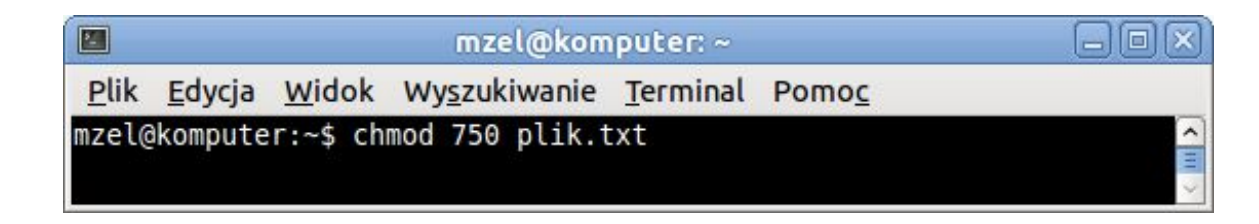

### Właściciele zbiorów

### chown

(ang. change owner) polecenie służące do zmiany właściciela zbioru

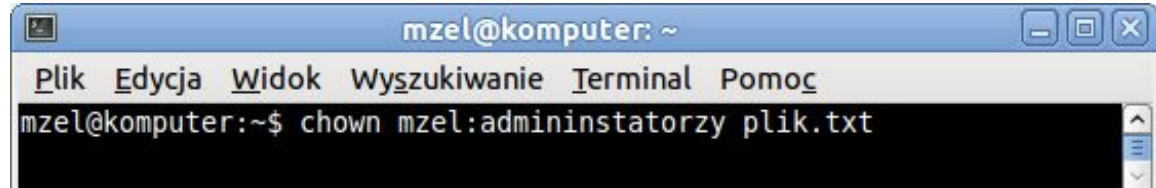

### Składnia: **chown użytkownik:grupa plik**

### Zwróć uwagę, iż:

- przenieść własność zbioru na innego użytkownika może tylko administrator zbioru

- zmiana właściciela zbioru może spowodować zmianę uprawnień do danego zbioru

## Archiwizacja zbiorów (1)

#### tar

program służący do archiwizacji danych

Program tar tworzy nieskompresowane archiwum. W utworzonym archiwum może znajdować się wiele plików i folderów.

Program tar tworzy archiwum rekurencyjnie (to znaczy wraz z podfolderami), umieszczając w nim wszystko, co znajdzie we wskazanym folderze (w tym pliki i foldery ukryte).

## Archiwizacja zbiorów (2)

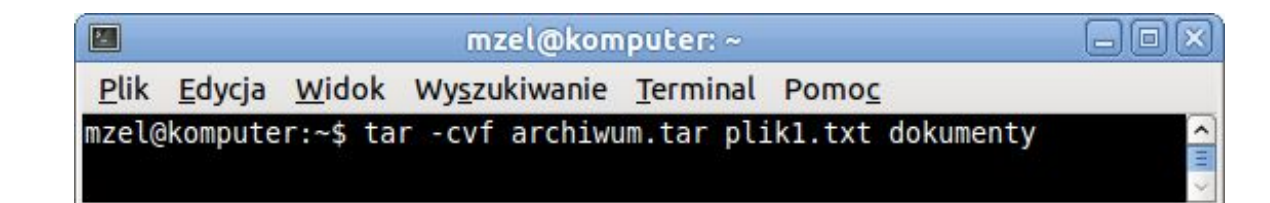

### Składnia: **tar opcje nazwa archiwum plik**

Najczęściej używane opcje to:

- c (create) tworzenie archiwum
- v (view) podczas tworzenia archiwum wyświetlane będą nazwy zbiorów
- f (file) użycie wskazanego pliku jako archiwum
- x wyodrębnienie zbiorów z archiwum

## Kompresja zbiorów

### gzip (gunzip)

program służący do kompresji (dekompresji) zasobów

Istnieje wiele programów wykonujących kompresje zbiorów w Linuksie. Najczęściej używanym jest program gzip.

#### Składnia: **gzip nazwa\_archiwum.tar**

Skompresowany plik archiwum otrzyma nazwę nazwa\_archiwum.tar.gz (czasami stosuje się zapis skrócony: tgz)

Kompresji możemy poddać pliki lub całe foldery wraz z podfolderami. Można użyć programu tar z opcją -z, co spowoduje utworzenie skompresowanego archiwum za pomocą tar

## Ćwiczenie 1 - wielodostępność

 Sprawdź, jacy użytkownicy są w danym momencie zalogowani do systemu

■ Otwórz terminal oraz konsolę

**Przy pomocy polecenia write napisz w konsoli** wiadomość, która trafi na terminal

**Przy pomocy polecenia wall napisz w konsoli** wiadomość, która trafi do wszystkich zalogowanych użytkowników

## Ćwiczenie 2 - wielozadaniowość

- Sprawdź, jakie procesy są uruchomione w systemie
- Otwórz dwa terminale
- Zabij jeden z terminali poleceniem kill -9
- Zabij proces uruchomiony przez roota

### Ćwiczenie 3 - tworzenie plików i katalogów

Utwórz w swoim katalogu domowym (korzystając tylko z terminalu) następującą strukturę katalogów:

tydzien

- |- poniedzialek
- |- wtorek
	- | |- plik1.txt
	- | |- plik2.txt
	- | |- plik3.txt
- |- sroda
- |- czwartek
- |- piatek
	- | |- weekend.txt
- |- sobota
- |- niedziela

## Ćwiczenie 4 - wyszukiwanie plików

Wyszukaj :

- Wszystkie pliki tekstowe w katalogu tydzien oraz głównym
- Zbiory, których jesteś właścicielem
- Pliki plik1 i plik2.txt w katalogu domowym
- **Pliki haseł: passwd**

## Ćwiczenie 5 - ukrywanie plików

Ukryj plik weekend.txt korzystając z terminala

Podstawowe operacje na plikach i folderach - ćwiczenia

## Ćwiczenie 6 - edycja plików tekstowych

 Skorzystaj z edytora vi i przygotuj w nim plik z planem lekcji na wtorek

■ Zapisz plan lekcji w katalogu wtorek pod nazwą plan.txt

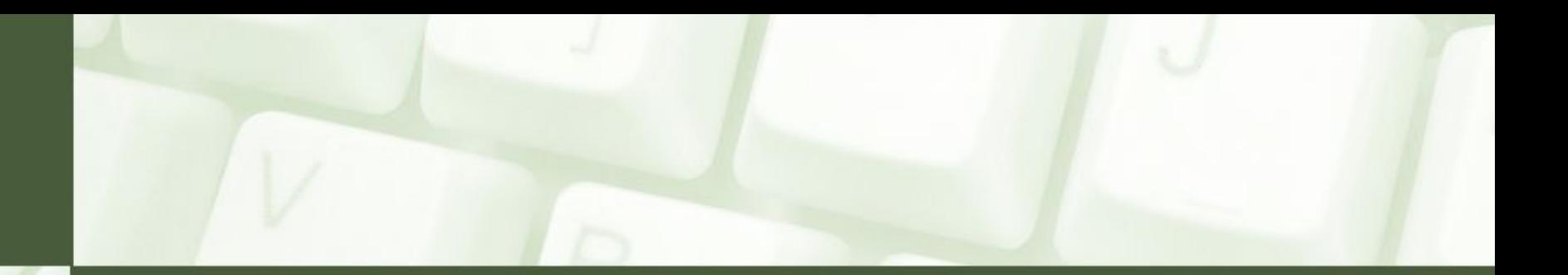

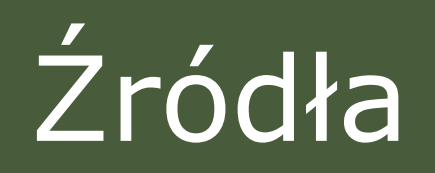

Systemy operacyjne i sieci komputerowe. Cz. 1. WSIP. Krzysztof Pytel, Sylwia Osetek

Systemy operacyjne i sieci komputerowe. Cz. 2. WSIP. Krzysztof Pytel, Sylwia Osetek

miroslawzelent.pl